## **Ubuntu 9.10 and AU's VPN**

## **From Research Wiki**

## **Configuring a New VPN Connection**

First, install these packages, or make sure they are installed. 1. Run this from the command line:

#sudo apt-get install network-manager-pptp network-manager-vpnc network-manager-openvpn

- 2. Then I would reboot. Technically you shouldn't have to, but after a few tries configuring the VPN I decided to reboot.
- Now, go to **System -> Preferences -> Network** 3. **Connections**.
- 4. In the Network Connections dialog you will see some tabs, starting with **Wired**. One of the tabs is **VPN**. Click on that tab.
- 5. From the **VPN** tab click the **Add** button
- 6. A **Choose a VPN Connection Type** dialog will appear.
	- 1. Select **Point-to-Point Tunneling Protocol** and then click **Create**.
- 7. A new dialog will appear, probably called **Editing VPN Connection X**.
	- 1. Leave the connection name default or call it whatever you would like to make it memorable. It's just the name of the connection, so it can literally be anything.
	- 2. Enter **vpn.athabascau.ca** as the Gateway.
	- 3. Enter the VPN username you were given.
	- 4. Enter the VPN password you were given.
	- 5. Nothing for NT Domain

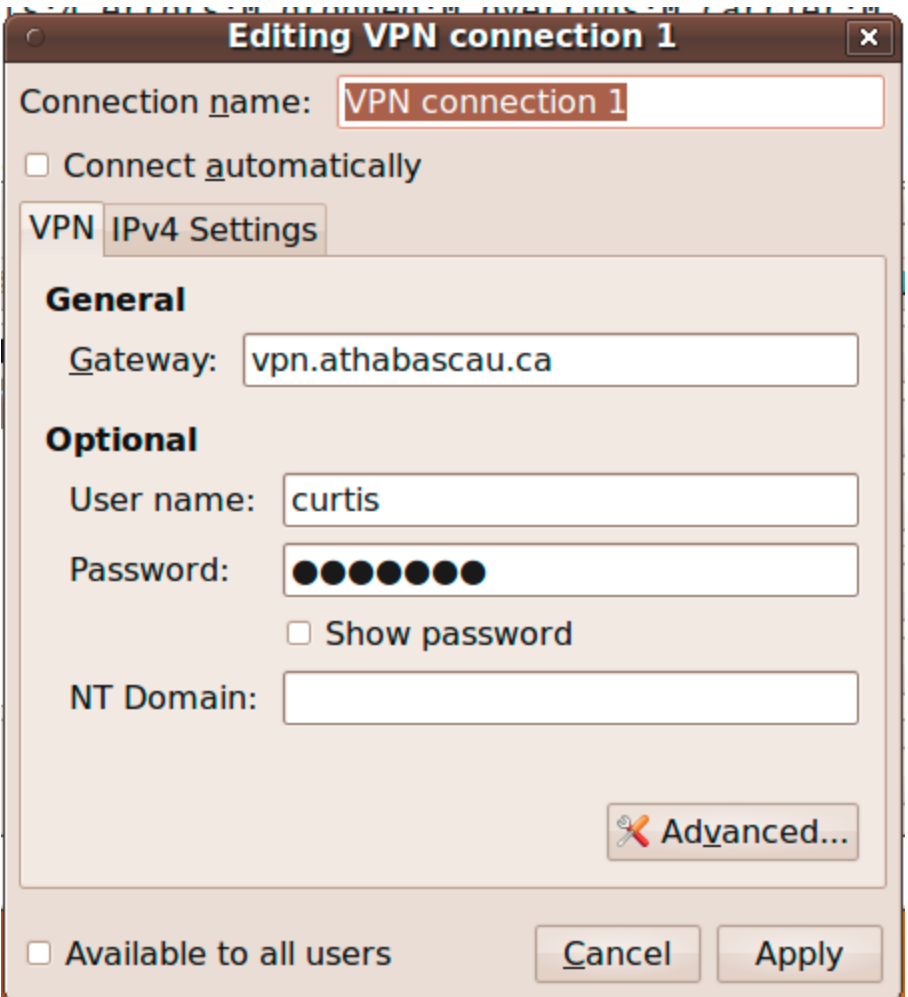

- 8. Now select **Advanced**.
	- 1. Under **Authentication** deselect everything but **PAP**, **CHAP, and MSCHAP**. So MSCHAPEv2 and EAP should **not** be selected.

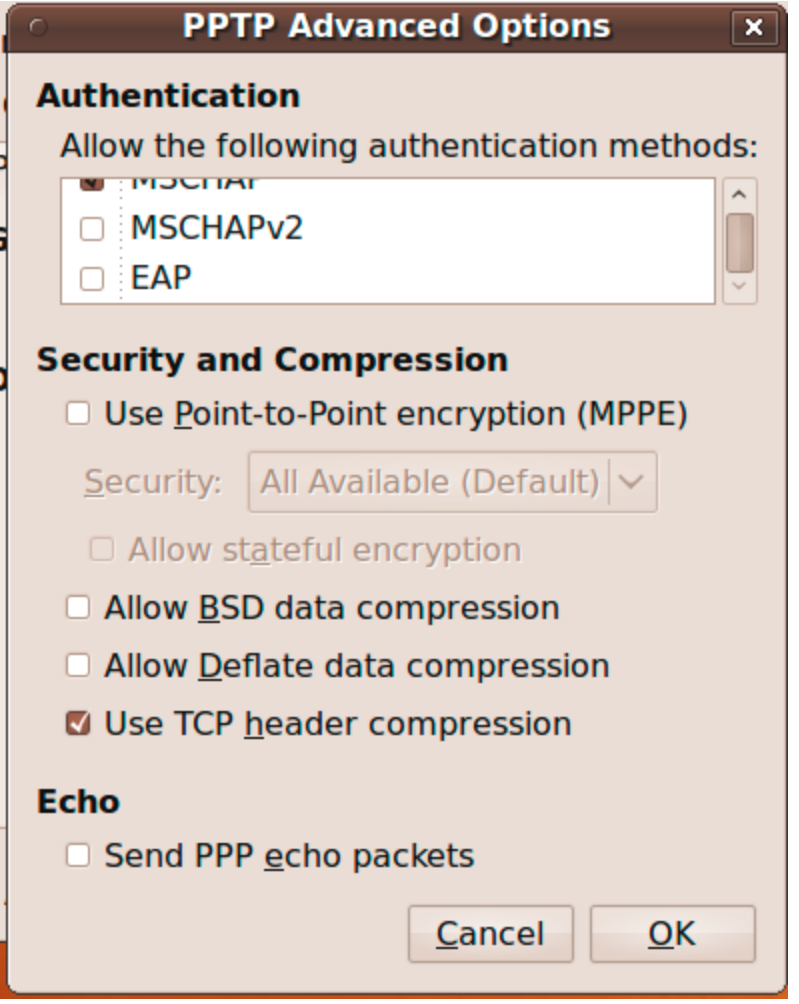

- 2. Under **Security and Compression** deselect everything except **Use TCP header compression**.
- Select **OK**.3.
- Click on the **IPV4 Settings** tab. Enable **Use this** 9. **connection only for resources...** This will ensure that only AU destined network traffic goes over the VPN. All other traffic (example: web browsing) will go over your normal network connection.

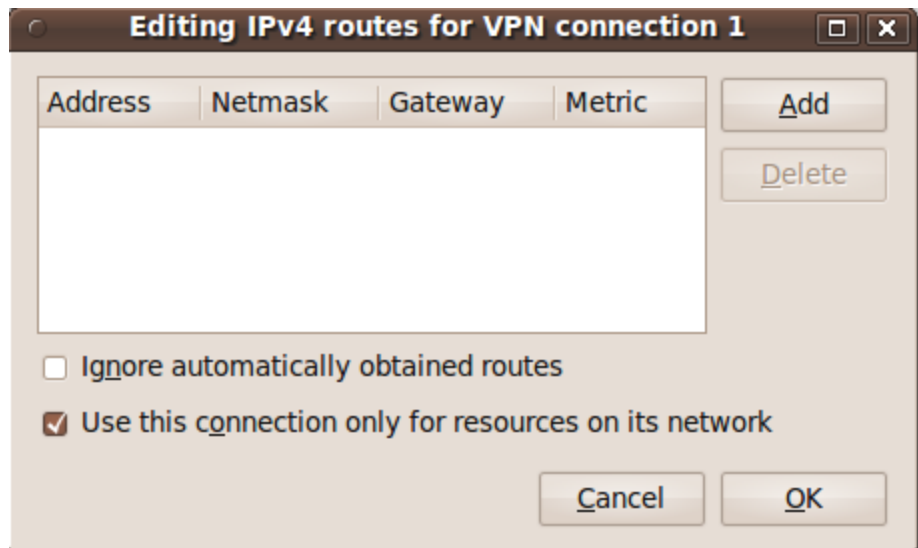

- 10. Apply or Close all dialogs.
- 11. Now in the far upper right side of the desktop is a network icon. Click on it and go to **VPN Connections** and select the VPN entry you just configured. The VPN should connect.

Retrieved from "https://rs.athabascau.ca/index.php /Ubuntu\_9.10\_and\_AU%27s\_VPN"

■ This page was last modified on 18 March 2010, at 01:33.